## **watchTVeverywhere**

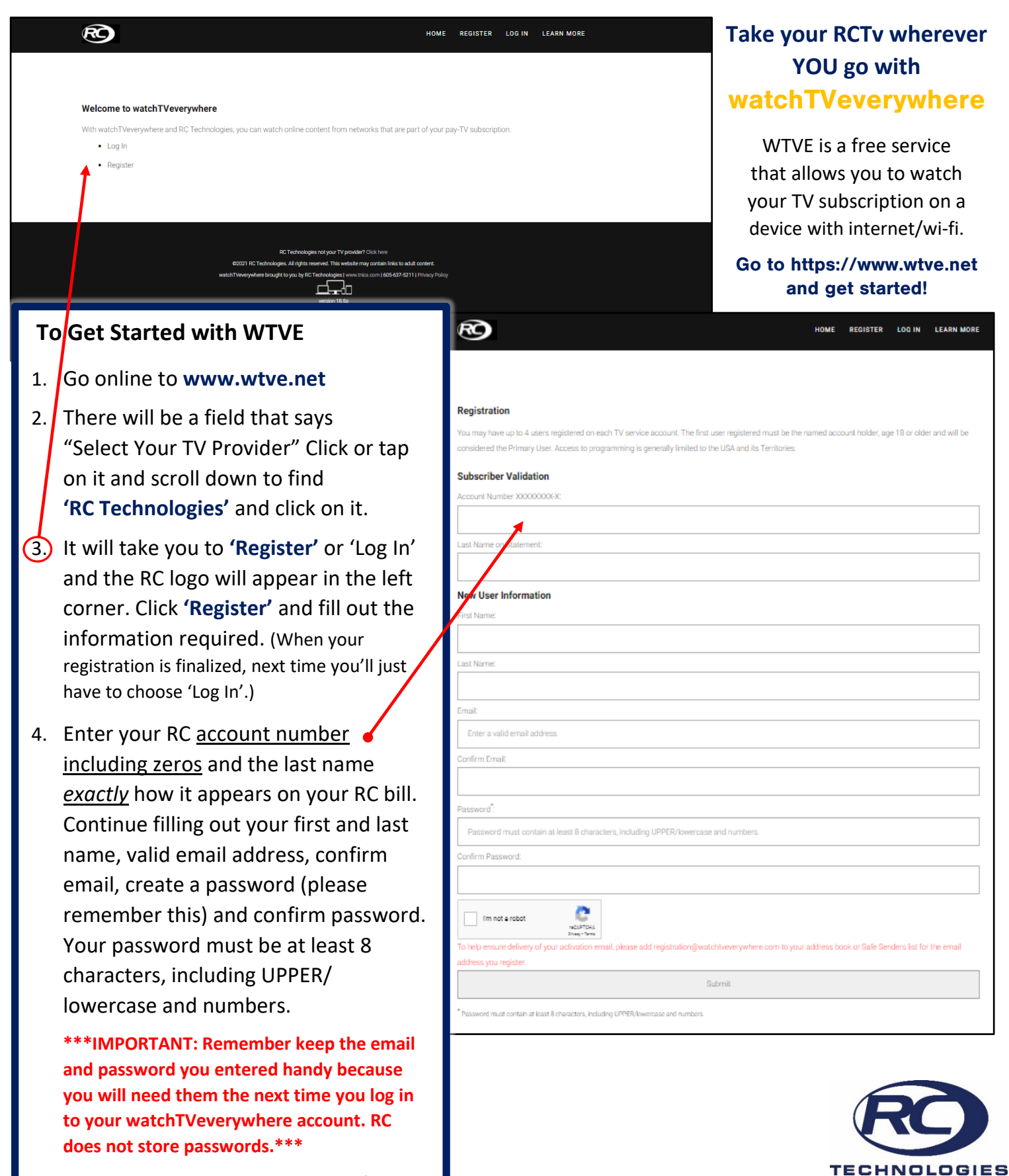

**(Last Step on Next Page)**

Need support? Call RC Technologies at (605) 637-5211

## **watchTVeverywhere**

## (Last Step - Register for an Account)

**Need support?**

5. After completing the steps on the first page, check the email address you provided to COMPLETE and ACTIVATE your account with the link they sent. (Note: You must click the link WTVE sent to ACTIVATE your account. *Activation could take up to 8 hours.*)

## **Accessing watchTVeverywhere (WTVE) On A Device**

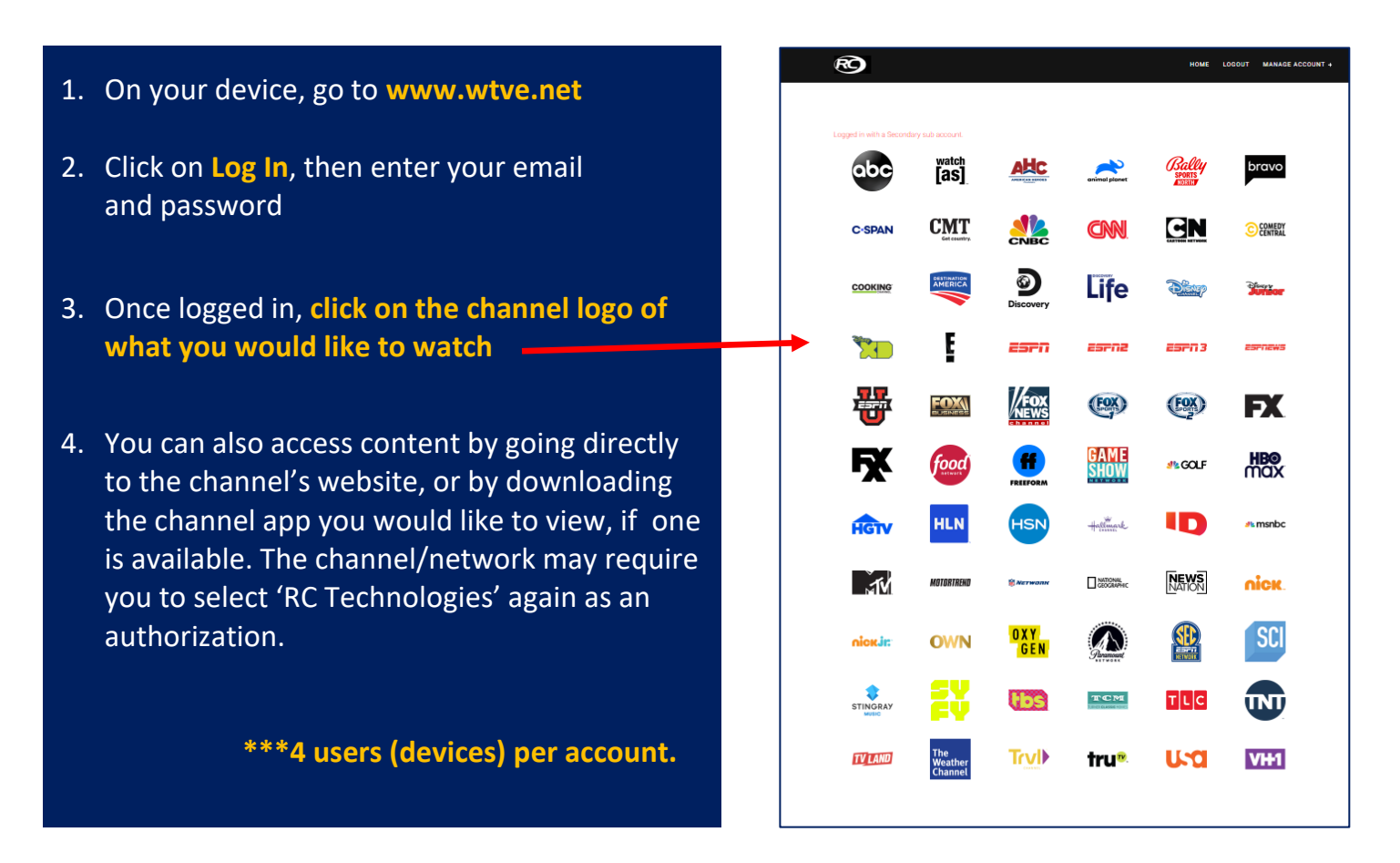

**Please note:** You must be subscribed to RCTV Basic Package to utilize this service. Watching content on your mobile device may count against your device's data service plan. It's best to check with your mobile devices' data plan prior to connecting to cellular service wi-fi before accessing content. Data rates may apply. You are responsible for all fees charged by a mobile provider.

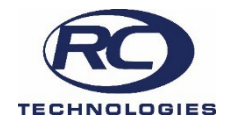

**Call RC Technologies at (605) 637-5211** or *Contact Us* at **tnics.com** and we will get back to you Next Business Day. Office Hours are Monday through Friday, 8 a.m. to 5 p.m.